# **ANDROID BASIC PART (RESOURCE-ACTIVITY-BROADCASTRECEIVER)**

zaini1983@gmail.com

I

#### **Resource**

- **Non** java file
- **If Consist of various thing that our code use.**
- **Example 1 Located in res directory**

#### **Resource**

drawable/

- $\,$  Image files like .png, .jpg, .gif or XML files that are compiled into bitmaps, state lists, shapes, animation drawable. They are saved in res/drawable/ and accessed from the **R.drawable** class.
- layout/
	- XML files that define a user interface layout. They are saved in res/layout/ and accessed from the **R.layout** class.
- menu/
	- XML files that define application menus, such as an Options Menu, Context Menu, or Sub Menu. They are saved in res/menu/ and accessed from the **R.menu** class.
- values/
	- XML files that contain simple values, such as strings, integers, and colors.

#### Accessing Resource

**From Code: It can be accessed from R class From XML : @[folder]/[resource\_id]** 

## Activity

- When we use C, C++ or java, we start our program from main function.
- Activity is similar to main function.
- An activity class loads all the UI component using the XML file available in *res/layout* folder of the project.
	- setContentView(R.layout.activity\_main);

# Activity Live Cycle

i

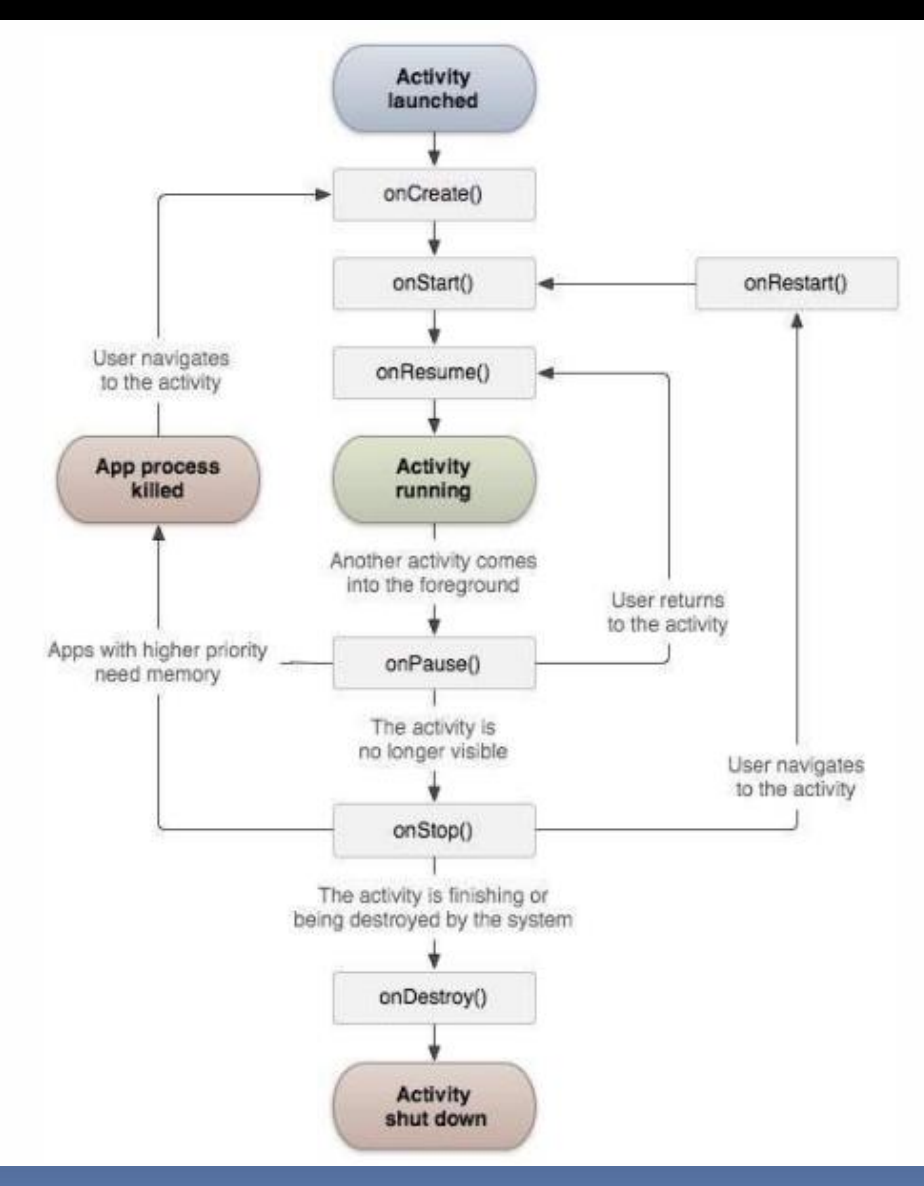

#### Broadcast Receiver

■ Sometimes we need our application to intercept external/internal message when particular events happened. For ex: boot, battery low, or may be custom events

### BR's Important Step

**Creating BR** 

- Registering BR
- **Broadcast (optional, in case when we are** going to implement custom BR)

# BR's Illustration

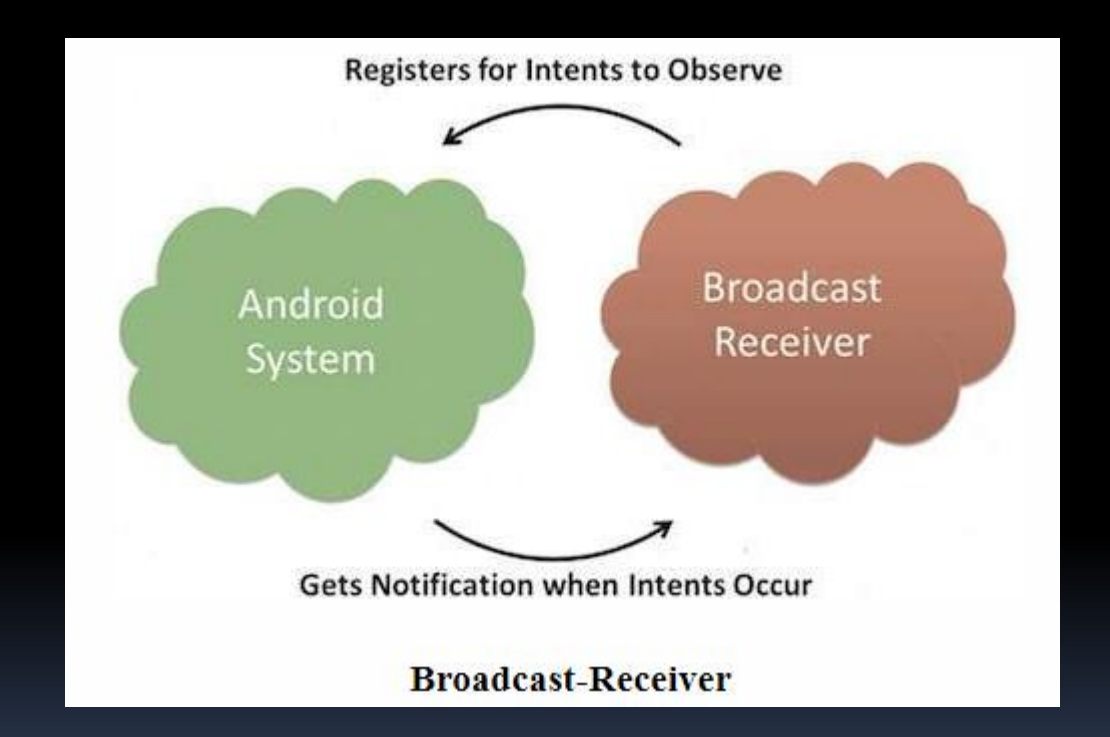

# Creating BR

■ By implementing BroadcastReceiver Class and overriding onReceive method

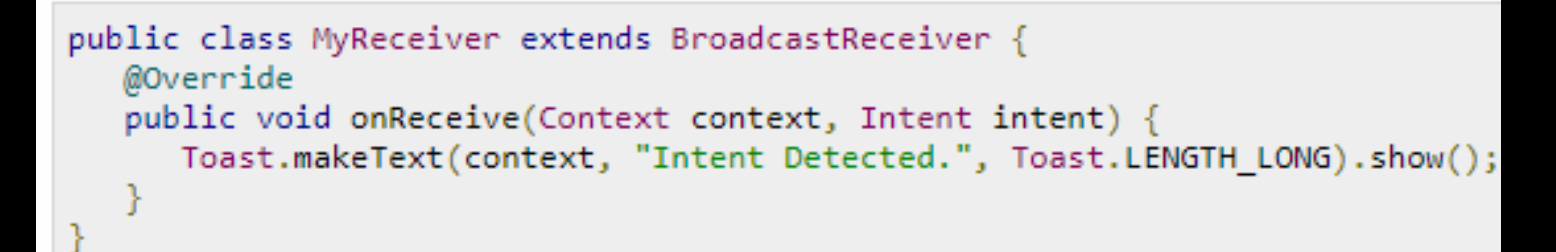

# Registering BR

■ An application listens for specific broadcast intents by registering a broadcast receiver inside receiver tag on *AndroidManifest.xml* file.

#### Ex. Registering BR to Intercept BOOT\_COMPLETED intent

If can be done through intent-filter tag inside *AndroidManifest.xml* file

```
<application
android:icon="@drawable/ic launcher"
android: label="@string/app_name"
android:theme="@style/AppTheme" >
<receiver android:name="MyReceiver">
```
 $\langle$ intent-filter> <action android:name="android.intent.action.BOOT COMPLETED">  $\langle$ /action> </intent-filter>

</receiver> </application>

### Broadcasting Custom intent

■ It can be done by using sendBroadcast method inside activity

public void broadcastIntent(View view) { Intent intent = new Intent(); intent.setAction("com.tutorialspoint.CUSTOM INTENT"); sendBroadcast(intent);

#### Assignment

- **Create an apllication that can show** notification when device rebooted
- **EXTEGETE:** Create an application that can detect another apps events